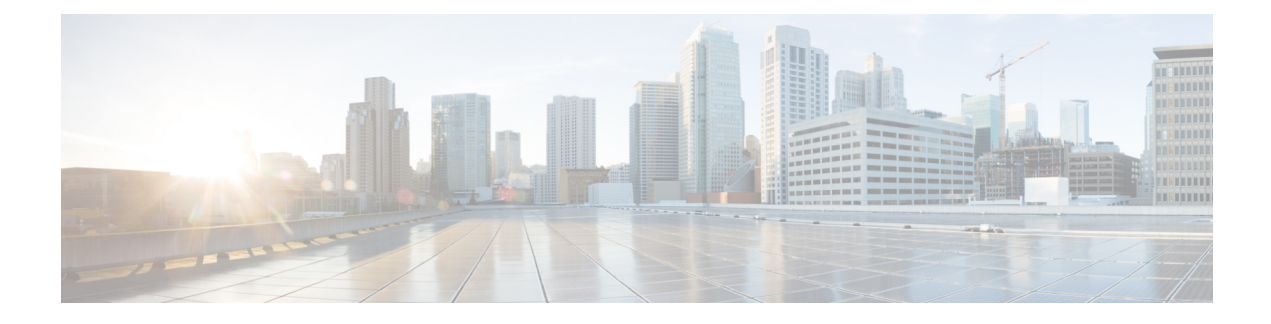

# **Multiple N4/Sx Interface**

- Feature [Summary](#page-0-0) and Revision History, on page 1
- Feature [Description,](#page-1-0) on page 2
- How it [Works,](#page-1-1) on page 2
- [Configuring](#page-2-0) Multiple N4 Interface, on page 3
- Monitoring and [Troubleshooting,](#page-2-1) on page 3

# <span id="page-0-0"></span>**Feature Summary and Revision History**

## **Summary Data**

#### **Table 1: Summary Data**

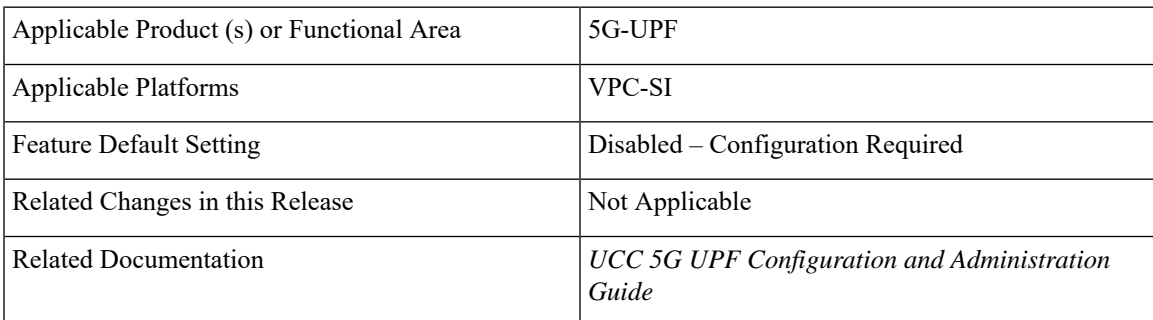

# **Revision History**

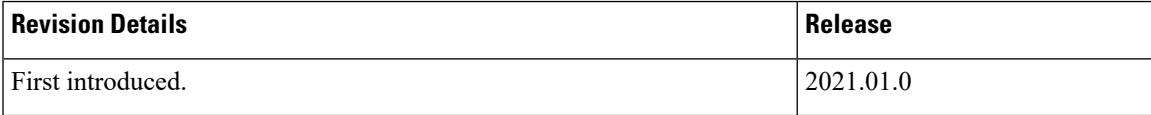

# <span id="page-1-0"></span>**Feature Description**

The Multiple N4 Interface feature enables a single UPF to establish multiple N4 interfaces with as many SMFs. Integration of multiple SMFs with a single UPF results in optimal usage of resources.

#### **Architecture**

The following illustration depicts the architecture of Multiple N4 Interface.

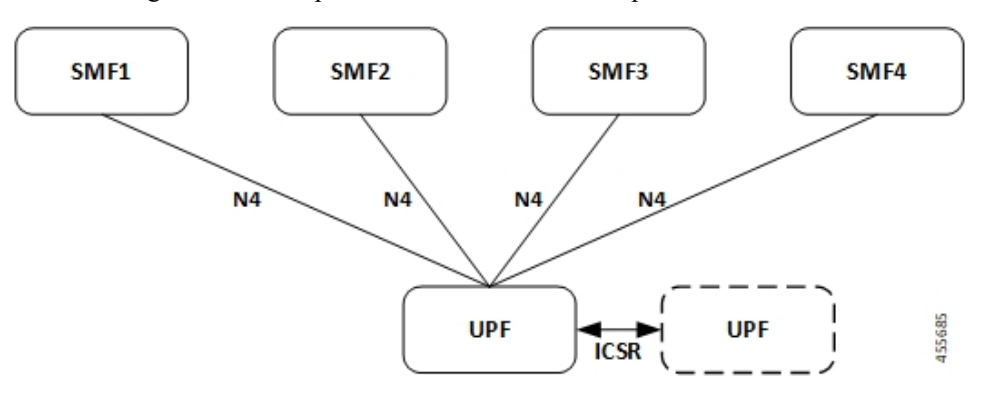

## <span id="page-1-1"></span>**How it Works**

The functionality of Multiple N4 Interface feature involves:

- Single UPF has multiple N4/Sx interface associations with each SMF.
- There is no slicing of configuration in UPF per individual SMF.
- The ECS/ACS configuration at the UPF is a union of all the individual SMF-specific configurations. For example:

SMF1 has rulebase *RB1* and no *RB2*.

SMF2 has rulebase *RB2* and no *RB1*.

The UPF has both rulebase, *RB1* and *RB2* to cater the sessions from *RB1* and *RB2*.

- A maximum of four SMF peers are connected to a single UPF.
- Overlapping IP pools from multiple SMFs are segregated based on the VRF ID.
- Individual N4 association release purges sessions of the impacted SMF peer.
- UPF redundancy works seamlessly.
- In rare instance of any conflict amongst different SMF configurations, it will not be resolved at the UPF and will be installed in the sequence in which such CLIs were configured.

Ш

# <span id="page-2-0"></span>**Configuring Multiple N4 Interface**

This section provides information about CLI commands that are available in support of this feature.

### **Configuring Multiple SMF on UPF**

Use the following CLI commands to configure multiple SMF on UPF by adding multiple peer node under Control Plane Group Configuration mode.

#### **configure**

```
user-plane-service service_name
  associate control-plane-group group_name
control-plane-group group_name
  peer-node-id ipv4-address ipv4_address interface n4
  peer-node-id ipv4-address ipv4_address interface n4
   . . .
   . . .
    . . .
  end
```
# <span id="page-2-1"></span>**Monitoring and Troubleshooting**

This section provides information about monitoring and troubleshooting the Multiple N4 Interface feature.

### **Show Commands and/or Outputs**

This section describes the show commands that are available in support of this feature.

### **show ip chunks**

The output of this CLI command is enhanced to display the IP pools pushed to the UPF from multiple SMFs in Gi context.

### **show ipv6 chunks**

The output of this CLI command is enhanced to display the IPv6 pools pushed to the UPF from multiple SMFs in Gi context.

### **show subscribers user-plane-only full all**

The output of this CLI command is enhanced to display the corresponding Control Plane address.

### **show sx peers**

The output of this CLI command is enhanced to display the peer ID with corresponding number of sessions.

### **show user-plane-service statistics peer-address <address>**

The output of this CLI command is enhanced to display per peer statistics in SMF.